## **Effectuer les prévisions d'effectifs**

• Cliquez sur **Ecole**, puis sur **Effectuer des prévisions des effectifs pour la rentrée scolaire N+1**.

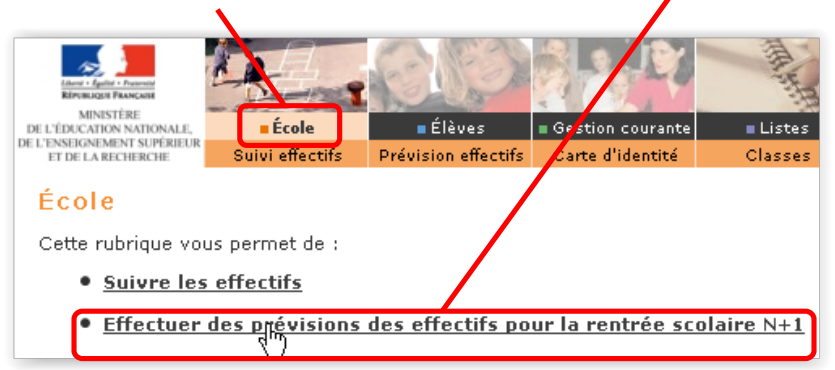

• Cliquez sur **Saisir une prévision des effectifs de l'année N+1** .

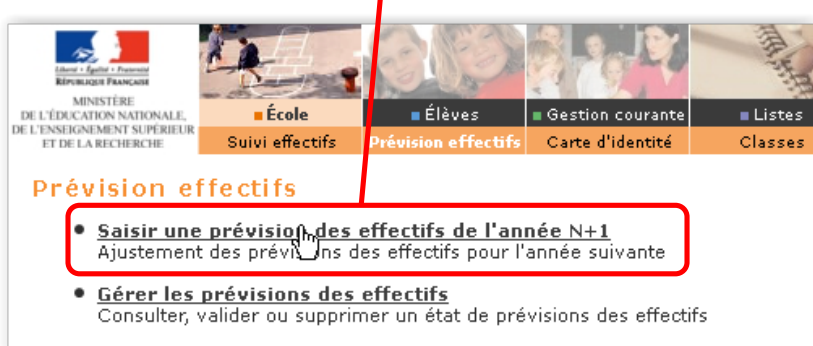

- Corrigez éventuellement les chiffres de la montée pédagogique automatique.
- Saisissez le nombre d'élèves entrants et éventuellement le nombre des élèves sortants.
- Cliquez sur **Enregistrer**.

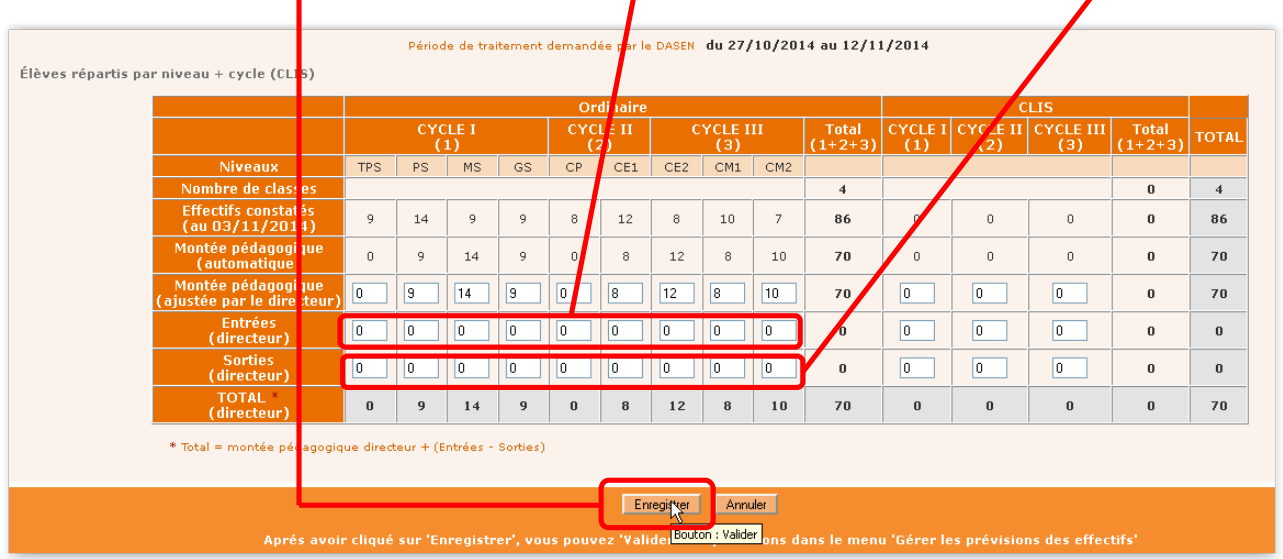

• Cliquez sur **Gérer les prévisions des effectifs**.

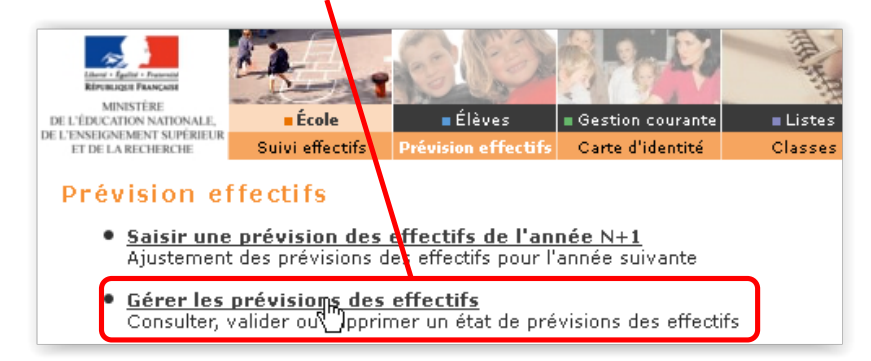

• Vous pouvez vérifier l'état en cliquant **Etat du…**

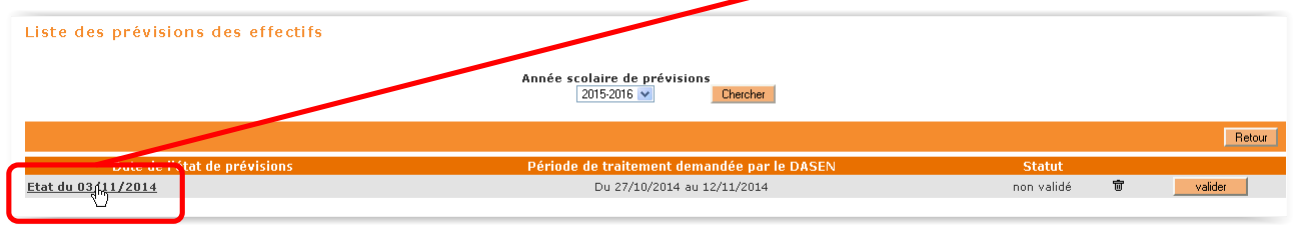

• Vous pouvez éventuellement supprimer l'état (et le refaire) en cliquant sur **la corbeille**.

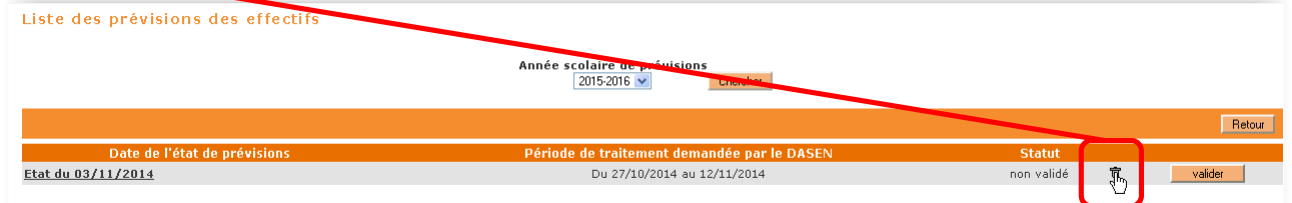

## Vous devez valider en cliquant sur **valider**…

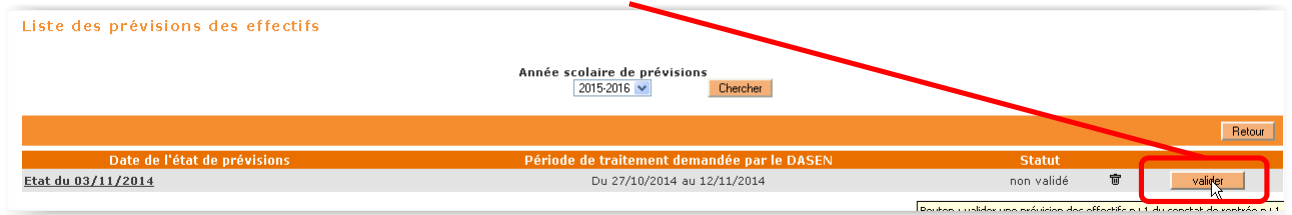

## Puis sur **ok**.

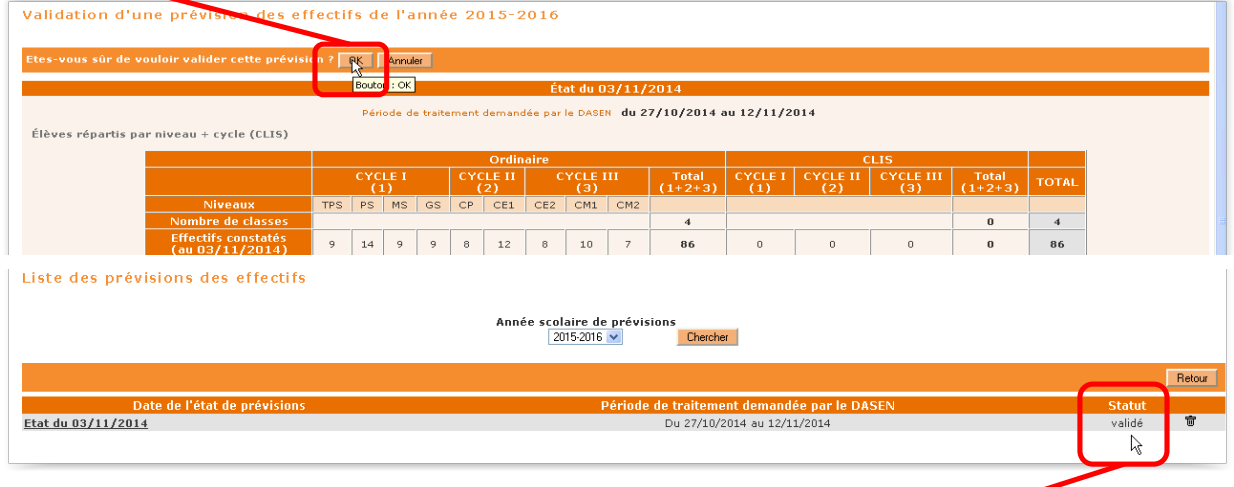

Vérifiez que l'opération est bien **validée**.